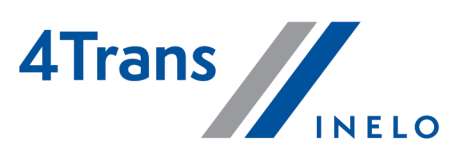

# Lista zmian

Wersja: 6.0.4

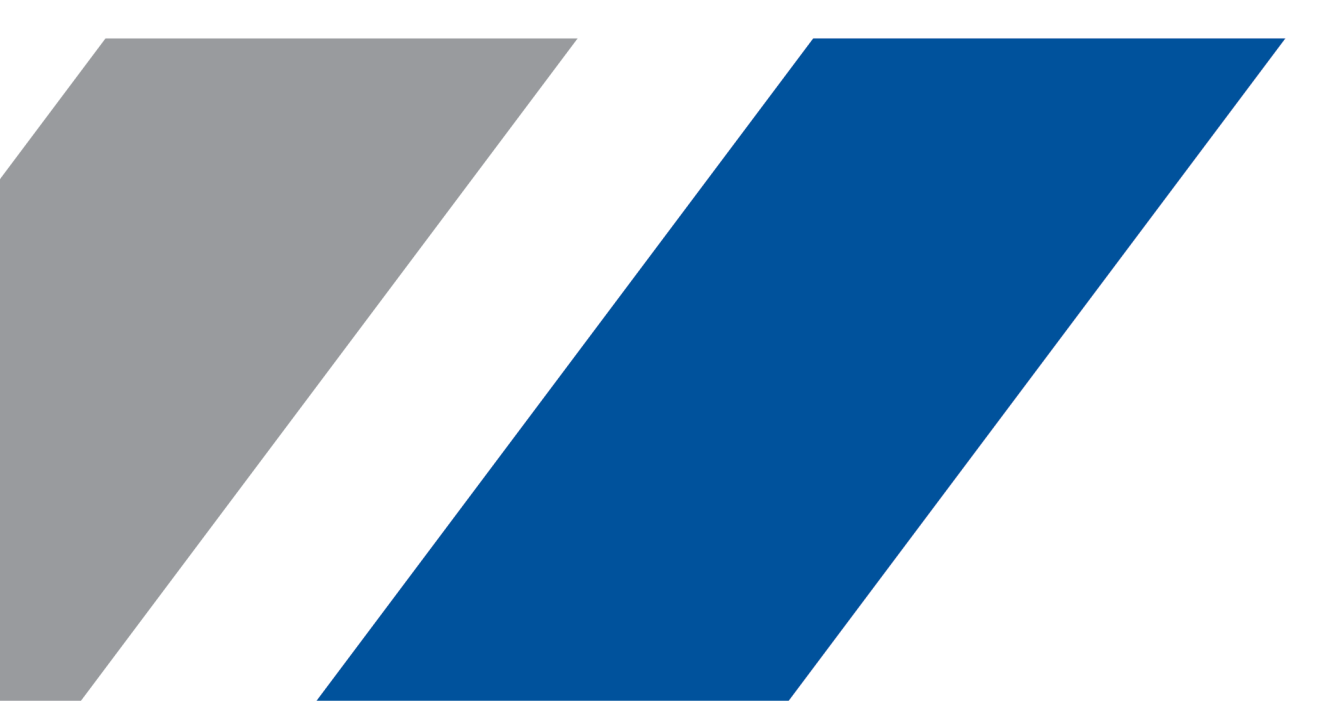

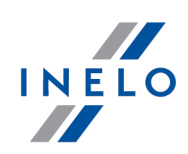

# 4Trans

Lista zmian

#### Wszystkie prawa zastrzeżone

Kopiowanie, wprowadzanie zmian, przesyłanie, publiczne odtwarzanie i wszelkie wykorzystywanie tych treści wymaga uprzedniej pisemnej zgody wydawcy.

Nazwy firm i produktów wymieniane w tej Instrukcji mogą być zastrzeżonymi nazwami lub zastrzeżonymi znakami handlowymi ich właścicieli. Wydawca oraz autor nie roszczą sobie do nich żadnych praw.

Chociaż dołożono szczególnej staranności w trakcie tworzenia tego dokumentu, to jednak ani wydawca ani autor nie odpowiadają za błędy i opuszczenia ani za szkody spowodowane użyciem informacji zawartych w tym dokumencie. W żadnym razie wydawca ani autor nie odpowiadają za nieuzyskany przychód ani też za żadne inne szkody ekonomiczne bezpośrednio lub pośrednio spowodowane lub rzekomo spowodowane przez ten dokument.

Okna programu przedstawione w obrazach (screen'ach) zamieszczonych w niniejszej instrukcji mogą się różnić kształtem i zawartością od okien posiadanej wersji programu. Różnica ta może wystąpić szczególnie dla wersji programu innej od wersji instrukcji.

Produkcja: INELO Polska Sp. z o.o.

ul. Karpacka 24/U2b 43-300 Bielsko-Biała POLAND www.inelo.pl

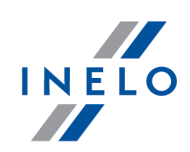

Wprowadzono moduł Płaca zagraniczna, który umożliwia rozliczanie kierowców według modelu rozliczeń zgodnego z regulacjami wynikającymi z Pakietu mobilności.

Aby korzystać z modułu Płaca zagraniczna, należy wykupić do niego dostęp.

# Moduł Główny

# (6.0.2 HF) Import/eksport numerów telefonu

(menu: Dane podstawowe -> [005] Pracownicy)

- ·na liście pracowników dodano multiakcje.<br>.
	- **Import numeru telefonu** umożliwia automatyczne uzupełnienie numerów telefonów pracowników poprzez import z plików csv, xls lub xlsx,
	- **Eksport numeru telefonu** umożliwia eksport numerów telefonów do pliku csv.

## (6.0.1) Okres zatrudnienia dla innej umowy

(menu: Dane podstawowe -> [005] Pracownicy)

• Na liście pracowników dodano kolumny **Data od - inna umowa, Data do - inna umowa** i Stawka godzinowa - inna umowa.

# (6.0.1) Pomoc zdalna

(menu: Pomoc -> Pomoc zdalna)

· Usprawniono uruchamianie programu TeamViewer po kliknięciu przycisku Pomoc zdalna.

# (6.0.1) Zmiana wyglądu programu

·Wprowadzono zmiany w wyglądzie programu 4Trans.

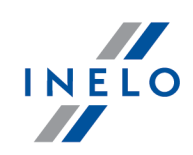

# Moduł TachoScan

# (6.0.4) Analiza ryzyka utraty dobrej reputacji

(menu: Raporty -> TachoScan -> [182] Analiza ryzyka utraty dobrej reputacji lub ograniczenia licencji)

- · Zaktualizowano wzór liczenia ryzyka utraty dobrej reputacji zgodnie z Rozporządzeniem Komisji (UE) 2022/694 dla raportów, których zakres kończy się 23.05.2022 r. lub później.<br>Ryzyko utraty dobrej reputacji będzie liczone według ilości pojazdów, a nie kierowców.
- Ryzyko utraty dobrej reputacji będzie liczone według ilości pojazdów, <sup>a</sup> nie kierowców. · Na raporcie dodano informację o liczbie pojazdów, które były użytkowane w danym okresie, dla którego został wygenerowany raport.

# (6.0.4) Klasyfikacja naruszeń

(menu: TachoScan -> Naruszenia kierowcy wg ITD lub Raporty -> TachoScan -> Naruszenia kierowcy wg ITD)

· Zaktualizowano klasyfikację naruszeń zgodnie z Rozporządzeniem Komisji (UE) 2022/694 dla naruszeń kończących się 23.05.2022 r. lub później. Naruszenia Brak powrotu na odpoczynek tygodniowy do kraju siedziby firmy lub kraju zamieszkania kierowcy oraz Odpoczynek tygodniowy regularny odebrany w pojeździe będą klasyfikowane jako BPN.

# (6.0.4) Nowe opcje w ustawieniach

(menu: Dane podstawowe -> Ustawienia -> TachoScan -> Naruszenia - Analiza)

- · Do opcji Wykazuj przekroczenia dopuszczalnego czasu pracy bez przerwy dodano podopcje:
	- Wymagaj co najmniej 1 min jazdy w dobie pracy,
	- **Przerwa wymagana do 6h pracy,**
	- Przerwa wymagana w dziennym okresie prowadzenia pojazdu.

# (6.0.3) Polski taryfikator

- · Zaktualizowano polski taryfikator. (menu: [014] Ustawienia -> TachoScan -> Naruszenia - Analiza)
- · Zmieniono domyślne ustawienie opcji Wykazuj przekroczenia limitu <sup>10</sup> godzin czasu pracy <sup>w</sup> porze nocnej na <sup>w</sup> dziennych okresach prowadzenia pojazdu.

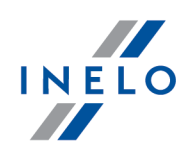

## (6.0.3) Wykres tygodniowy i miesięczny

(menu: TachoScan -> Wykres tygodniowy oraz Wykres miesięczny)

· Na wykresie tygodniowym oraz miesięcznym zmieniono nazwę opcji Uwzględnij wyrównanie do minimalnej płacy na Uwzględnij jako delegowanie.

(6.0.1) Generuj naruszenie przekroczenia okresu 6/12x24h pomiędzy odpoczynkami tygodniowymi

(menu: [014] Ustawienia -> TachoScan -> Naruszenia - Analiza)

- · Do opcji Generuj naruszenie przekroczenia okresu 6/12x24h pomiędzy odpoczynkami tygodniowymi dodano podopcje:
	- Wykazuj naruszenia skrócenia odpoczynku tygodniowego oraz przekroczenia okresu 6/12x24h niezależnie (opcja domyślnie odznaczona),
		- Weryfikuj 6/12x24h tylko pomiędzy odpoczynkami co najmniej 24h,
		- Weryfikuj 6/12x24h uwzględniając wskazane za krótkie odpoczynki tygodniowe.

#### (6.0.1) Łączenie danych z tachografu

(menu: TachoScan -> Okno podglądu danych z tachografu cyfrowego / smart tachografu -> Czynności o określonej dacie)

· Wprowadzono łączenie zdarzeń z tachografu zablokowanego jednego dnia dwoma różnymi kartami przedsiębiorstwa oraz zdarzeń z jednego dnia pochodzących z dwóch różnych tachografów (np. w przypadku wymiany tachografu na nowy).

# Pakiet Mobilności

#### (6.0.1) Naruszenia z art. 12 PM

(menu: TachoScan -> Naruszenia kierowcy wg ITD lub Raporty -> TachoScan -> Naruszenia kierowcy wg ITD i [127] Kontrola tygodniowa czasu pracy kierowcy)

· Zmieniono sposób oznaczania naruszenia z art. 12 Pakietu Mobilnośći - Przekroczenie całkowitego czasu prowadzenia pojazdu w okresie tygodniowym.

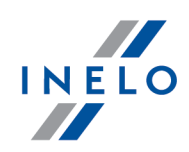

# (6.0.1) Wymagaj co najmniej 45-minutowej przerwy w jeździe, jeżeli jej częścią jest dyspozycja w zespole (tylko 561/2006)

(menu: [014] Ustawienia -> TachoScan -> Pakiet mobilności)

• Opcja Wymagaj co najmniej 45-minutowej przerwy w jeździe, jeżeli jej częścią jest  $\vert$ dyspozycja <sup>w</sup> zespole (tylko 561/2006) została przeniesiona <sup>z</sup> zakładki Ustawienia -> TachoScan -> Naruszenia - Analiza do zakładki Pakiet mobilności.

(6.0.1) Zmiana ustawień domyślnych

(menu: [014] Ustawienia -> TachoScan -> Pakiet mobilności)

- Opcja Wymagaj co najmniej 45-minutowej przerwy w jeździe, jeżeli jej częścią jest $\vert$ dyspozycja w zespole (tylko 561/2006) została domyślnie odznaczona.
- Opcja Traktuj odpoczynek 9/11h jako część odbieranej rekompensaty za podwójne skrócenie odpoczynków tygodniowych została domyślnie zaznaczona.

#### (6.0.1) Naruszenie za brak wpisu kraju

- · Kierowca ma obowiązek wprowadzenia w tachografie cyfrowym symboli państwa, w którym rozpoczyna i kończy dzienny okres pracy. Symbol państwa członkowskiego, do którego wjechał kierowca, musi zostać wprowadzony w najbliższym możliwym miejscu postoju na granicy lub na początku pierwszego postoju po jej przekroczeniu. Jeśli przekroczenie granicy państwa członkowskiego odbywa się na promie lub w pociągu,<br>kierowca wprowadza symbol państwa w porcie lub na stacji przybycia.
- kierowca wprowadza symbol państwa <sup>w</sup> porcie lub na stacji przybycia. · Podczas analizy naruszeń, program szuka wpisów krajów od momentu wykrycia zmiany kraju wg GNSS aż do zatrzymania, które trwa przynajmniej <sup>15</sup> minut. Można wtedy jednoznacznie wskazać, że kierowca się zatrzymał i miał wystarczającą ilość czasu, żeby dodać wpis kraju.

(menu: TachoScan -> Naruszenia kierowcy wg ITD lub Raporty -> TachoScan -> Naruszenia kierowcy wg ITD)

- · Braki wpisu kraju będą wykazywane <sup>w</sup> naruszeniu 7.12 Wykresówka lub karta kierowcy nie zawiera wszystkich wymaganych danych dotyczących okresów aktywności kierowcy lub symbolu państwa miejsca rozpoczęcia lub zakończenia dziennego okresu pracy.
- Naruszenie nie będzie wykazywane w przypadku odczytu karty kierowcy wykonanego w czasie pracy kierowcy, po którym może jeszcze pojawić się wpis kraju.

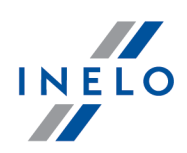

· W opisie naruszenia dodano informację, z czego wynika naruszenie - z braku wpisu kraju, czy z braku danych

# Moduł Rozliczenia

# (6.0.4) Kalkulator wynagrodzeń

· Wprowadzono możliwość przeliczania wynagrodzenia pracownika dzięki nowemu Kalkulatorowi wynagrodzeń.

(menu: Rozliczenia -> Przeliczenie netto/brutto)

- · <sup>W</sup> menu Rozliczenia dodano pozycję Przeliczenie netto/brutto. Znajdują się tam następujące zakładki: §
	- **[281] Parametry ustawowe pracownika,**
	- **-** [282] Oczekiwane wynagrodzenie netto,
	- **[283] Parametry ustawowe netto,**
	- [284] Przeciętne prognozowane wynagrodzenie. ·
- Premia wyliczona w zakładce [282] Oczekiwane wynagrodzenie netto będzie wykazywana na raportach [207] Miesięczna karta pracy pracownika <sup>i</sup> [209] Zestawienie wynagrodzeń oraz <sup>w</sup> [226] Uniwersalnym eksporcie ewidencji czasu pracy.

(menu: Dane podstawowe -> [014] Ustawienia -> Rozliczenia -> Zaawansowane)

- W ustawieniach zaawansowanych dodano nową grupę ustawień Wynagrodzenie netto:
	- Pomniejszaj oczekiwaną kwotę netto pracownika o diety i ryczałty z delegacji krajowych,
	- **PPK pracodawcy poprzedni miesiąc,**
	- Składnik wyrównania do oczekiwanej kwoty netto,
	- Zaliczaj składnik do wynagrodzenia minimalnego.

#### (6.0.4) Uniwersalny eksport ewidencji czasu pracy

(menu: Plik -> Import/Eksport -> [226] Uniwersalny eksport ewidencji czasu pracy)

- Z okna **Uniwersalnego eksportu ewidencji czasu pracy** usunięto transformatę XSL.<br>• Dodano przycisk **Pobjerz schemat XSD**, który umożliwia pobranie szablony importu p
- Dodano przycisk Pobierz schemat XSD, który umożliwia pobranie szablonu importu pliku

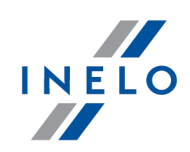

XML. Pozwala on na podgląd pliku XML <sup>w</sup> przejrzystej <sup>i</sup> zrozumiałej formie <sup>w</sup> przeglądarce internetowej lub programie MS Excel.

# (6.0.4) Zbiorcze zestawienie ulg - delegowanie

(menu: Raporty -> Delegacje -> [323] Zbiorcze zestawienie ulg - delegowanie)

· Wprowadzono możliwość zapisu raportu Zbiorcze zestawienie ulg - delegowanie do pliku XLS.

# (6.0.3 HF) Rozliczanie ewidencji

(menu: Dane podstawowe -> [014] Ustawienia -> Rozliczenia -> Minimalne wynagrodzenie - inne kraje)

· Podczas przeliczania ewidencji program nie będzie brać pod uwagę opcji pobierania odcinków z delegacji (W trakcie wyliczania ewidencji pobieraj odcinki i państwa docelowe -> <sup>z</sup> delegacji). Dla rozliczenia płacy zagranicznej odcinki będą pobierane zawsze z rejestru wjazdów i wyjazdów z terytorium innych krajów.

## (6.0.3) Zestawienie ulg - delegowanie

(menu: Raporty -> Delegacje -> [322] Zestawienie ulg - delegowanie)

· <sup>W</sup> oknie generowania raportu Zestawienie ulg - delegowanie dodano opcję Pokazuj ułamki w formacie dziesiętnym w celu prawidłowego wyświetlania ułamków w eksporcie do csv.

# (6.0.3) Rozliczanie ryczałtów miesięcznie

(menu: Dane podstawowe -> [014] Ustawienia -> Rozliczenia -> Ryczałty)

- · Wprowadzono możliwość wykazywania ryczałtów miesięcznie na przeliczeniu ewidencji czasu pracy.
	- Do opcji Dodaj rozliczenie ryczałtów dodano podopcję <sup>w</sup> każdym miesiącu.

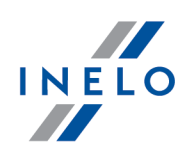

## (6.0.3) Eksport do programu Enova

(menu: Plik -> Import/Eksport -> [224] Eksport ewidencji czasu pracy do programu "enova", [225] Eksport pracowników do programu "enova", [303] Eksport delegacji i raportów kasowych do enova oraz [541] Eksport faktur do enova)

· <sup>W</sup> menu Import/Eksport ukryto eksporty do programu Enova. Widoczność eksportów można przywrócić w ustawieniach (Ustawienia -> Panel administracyjny -> Serwis -> Różne.

#### (6.0.3) Zbiorcze zestawienie ulg - delegowanie

(menu: Raporty -> Delegacje -> [323] Zbiorcze zestawienie ulg - delegowanie)

• Dodano nowy raport **Zbiorcze zestawienie ulg - delegowanie**, który pozwala na wykazanie kwoty "wirtualnych diet" dla kilku kierowców jednocześnie.

#### (6.0.2 HF) Zestawienie ulg - delegowanie

(menu: Raporty -> Delegacje -> [322] Zestawienie ulg - delegowanie)

· Dodano możliwość eksportu do pliku xls raportu Zestawienie ulg - delegowanie.

#### (6.0.1 HF) Eksport pracowników do systemu IMI

(menu: Plik -> Import/Eksport -> [233] Eksport pracowników do systemu IMI)

· Dodano możliwość eksportu pracowników do systemu zgłoszeń kierowców IMI.

#### (6.0.1 HF1) Delegacje i diety

(menu: Rozliczenia -> Delegacje i diety)

· Zmieniono nazwę zakładki Delegacje na Delegacje <sup>i</sup> diety.

#### (6.0.1) Ustawienia domyślne

(menu: Dane podstawowe -> [014] Ustawienia -> Rozliczenia -> Minimalne wynagrodzenie - inne kraje)

· Opcja Pozwól na wprowadzanie odcinków zagranicznych dla dowolnego kraju została domyślnie zaznaczona.

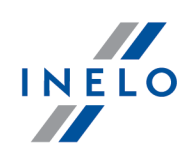

# (6.0.1) Okno kopiowania diety i limity

(menu: Rozliczenia -> [302] Diety i limity -> zaznacz wybrany rekord i kliknij PPM -> Kopiowanie)

• W oknie kopiowania **Diety i limity** w polu **Firma** zostanie automatycznie wybrana aktywna firma.

## (6.0.1) Miesięczna karta pracy pracownika

(menu: Raporty -> Rozliczenia -> [207] Miesięczna karta pracy pracownika)

· Została dodana opcja Drukuj datę wniosku. Po jej zaznaczeniu na wszystkich wnioskach dołączonych do raportu zostanie wydrukowana data.

(6.0.1) Ustaw miesiąc rozliczenia wg daty [rozpoczęcia/rozliczenia] delegacji

(menu: Dane podstawowe -> [014] Ustawienia -> Delegacje)

· Sposób rozliczenia delegacji wybrany <sup>w</sup> opcji Ustaw miesiąc rozliczenia wg daty [rozpoczęcia/rozliczenia] delegacji zostanie ustawiony pod firmę, a nie pod użytkownika.

# (6.0.1) Zestawienie ulg - delegowanie

(menu: Raporty -> Delegacje -> [322] Zestawienie ulg - delegowanie)

• Dodano nowy raport Zestawienie ulg - delegowanie. Raport przedstawia zestawienie ulg należnych za delegowanie z podziałem na listę zdarzeń zmian państwa oraz podsumowanie diet zagranicznych.

# Moduł Delegacje PRO

Zmiany związane z modułem dostępne są wyłącznie w ramach abonamentu OCRK Wsparcie.

#### (6.0.1) Rozliczanie delegacji według kilometrów

(menu: Dane podstawowe -> [005] Pracownicy -> Stawki delegacji)

· Wprowadzono możliwość rozliczania delegacji wg kilometrów w przypadku, jeśli ustawione są tylko stawki delegacji lub tylko stawka ekwiwalentu.

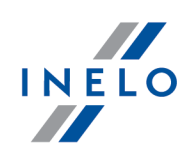

# Moduł Płaca zagraniczna

# (6.0.4) Okno synchronizacji kierowców

(menu: [014] Ustawienia -> Płaca zagraniczna -> Podstawowe -> Token oraz Dane podstawowe -> [014] Ustawienia -> Główne -> Współpraca z GBOX Online)

· W oknie synchronizacji kierowców z programem Nawigator oraz w oknie synchronizacji kierowców z aplikacją Inelo Drive / panelem GBox Online dodano pole wyszukiwania wg frazy.

#### (6.0.4) Ewidencja czasu pracy

(menu: Rozliczenia -> [201] Ewidencja czasu pracy)

· Na Ewidencji czasu pracy dla Płacy zagranicznej będą wyświetlane zakładki tych państw, dla których występują składniki płacowe w danym okresie rozliczeniowym.

## (6.0.4) Ewidencja czasu pracy za granicą

(menu: Raporty -> Płaca zagraniczna -> [280] Ewidencja czasu pracy za granicą)

· <sup>W</sup> oknie generowania raportu [280] Ewidencja czasu pracy za granicą dodano opcję Pokaż informacje, gdy brak czasu pracy na terytorium kraju. Opcja domyślnie wyłączona.

# (6.0.4) Inne umowy

(menu: Płaca zagraniczna -> [277] Lista zatrudnień)

- · Na liście zatrudnień dla Płacy zagranicznej będą dodawane również inne umowy. (menu: Rozliczenia -> [201] Ewidencja czasu pracy)
- · Na Ewidencji czasu pracy wprowadzono możliwość rozliczania Płacy zagranicznej według zatrudnienia dla Innych umów.
- Zakładka Płaca zagraniczna/Premie na Ewidencji czasu pracy została podzielona na Umowy o pracę oraz Inne umowy. Zakładki pojawią się tylko jeśli w miesiącu rozliczenia wystąpi zatrudnienie danego typu.

(menu: Raporty -> Płaca zagraniczna -> [280] Ewidencja czasu pracy za granicą)

- · Inne umowy będą uwzględnione na raporcie **[280] Ewidencja czasu pracy za granicą**.<br>• W oknie generowania raportu dodano opcje umożliwiające zaznaczenie, dla jakich umó
- W oknie generowania raportu dodano opcje umożliwiające zaznaczenie, dla jakich umów będzie generowany raport: Dla umów <sup>o</sup> pracę lub Dla pozostałych umów.

# Wersja 6.0

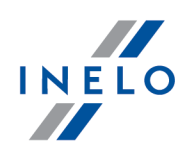

(menu: Dane podstawowe -> [005] Pracownicy -> Umowy -> Inne umowy)

· <sup>W</sup> oknie dodawania/edycji innej umowy dodano opcję uwzględnij na ewidencji czasu pracy oraz <sup>w</sup> analizie utraty dobrej reputacji.

#### (6.0.4) Dodawanie załadunków i rozładunków

(menu: Rozliczenia -> Wykres tygodniowy oraz Wykres miesięczny)

- ·Wprowadzono możliwość dodawania załadunków i rozładunków na wykresie tygodniowym
- oraz miesięcznym.<br>• Na wykrosach dodane Na wykresach dodano opcję **Edytuj załadunki / rozładunki**, po której zaznaczeniu można powstate za powstate za<br>Powsta
- wstawiać manualnie załadunki i rozładunki.<br>• W menu kontekstowym dodane encie **Dodai z** W menu kontekstowym dodano opcje **Dodaj załadunek** i **Dodaj rozładunek**.

#### (6.0.4) Zmiana nazwy opcji

(menu: [014] Ustawienia -> Płaca zagraniczna -> Podstawowe)

- · Zmieniono nazwę opcji Import odcinków wg wpisów krajów na Kroki wykonywane przy imporcie odcinków.
- Opcje dostępne w tej sekcji będą uwzględniane podczas importu odcinków zagranicznych z karty kierowcy, importu <sup>z</sup> pliku xml ixls oraz importu odcinków <sup>z</sup> GBox.

#### (6.0.4) Składniki płacy

(menu: Płaca zagraniczna -> [271] Składniki płacy -> Ustawienia dodatkowe)

· Na liście dla opcji Naliczaj tylko jeśli wystąpi składnik <sup>i</sup> Naliczaj tylko jeśli nie wystąpi składnik będą widoczne tylko te składniki, dla których Wykazywanie składnika jest o takim samym poziomie gradacji lub niższym.

#### (6.0.4) Uwzględnij punkty GNSS

(menu: Rozliczenia -> [253] Wjazdy i wyjazdy z terytorium innych krajów -> Import z karty kierowcy)

- · Przeniesiono opcję Uwzględnij punkty GNSS z zakładki Ustawienia -> Płaca zagraniczna -> Podstawowe do **okna importu odcinków zagranicznych z karty kierowcy**. Opcja domyślnie zaznaczona. domyślnie zaznaczona.<br>• *Przy imporcio odcinków z*
- Przy imporcie odcinków <sup>z</sup> karty kierowcy program nie będzie uwzględniał punktów GNSS,

# Wersja 6.0

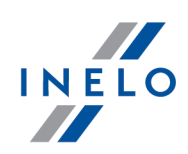

które są powiązane ze wpisami krajów.

## (6.0.3 HF) Uniwersalny eksport ewidencji czasu pracy

- · Diety wirtualne nie będą liczone dla odcinków państwa siedziby aktywnej firmy. (menu: Plik -> Import/Eksport -> [226] Uniwersalny eksport ewidencji czasu pracy)
- W zestawieniu ulg w **Uniwersalnym eksporcie czasu pracy** nie będą wykazywane odcinki  $\vert$ w kraju siedziby firmy (polskie).

#### (6.0.3) Ewidencja czasu pracy za granicą

(menu: Raporty -> Płaca zagraniczna -> [280] Ewidencja czasu pracy za granicą)

• Dodano nowy raport **Ewidencja czasu pracy za granicą**, który przedstawia ewidencję czasu pracy, podsumowanie składników oraz wyrównanie do płacy zagranicznej.

#### (6.0.3) Płaca zagraniczna dla danych z kart do 3,5 tony

· Wprowadzono rozliczanie płacy zagranicznej dla zdarzeń zkart drogowych (karta drogowa <3,5 tony). Ułatwi to rozliczenie dopłat dla kierowców tzw. busów.

#### (6.0.3) Budowanie składnika za kilometry przejechane bez naruszeń

· Wprowadzono możliwość budowania składników premiowych za kilometry przejechane bez naruszeń.

(menu: Płaca zagraniczna -> [271] Składniki płacy -> Tryb zliczania)

· Dla trybu zliczania Zliczaj według przejechanych kilometrów dodano opcję Uwzględniaj tylko kilometry bez naruszeń. Jeśli opcja jest włączona, składnik nie będzie liczony za przejechane kilometry, w których wystąpiło naruszenie.

#### (6.0.3) Budowanie składnika za czas pobytu za granicą

- · Wprowadzono możliwość budowania składników premiowych za czas pobytu za granicą. (menu: Płaca zagraniczna -> [271] Składniki płacy -> Tryb zliczania)
- Dla trybu zliczania **Zliczaj według pobytu w krajach** dodano możliwość liczenia składnika za czas pobytu:

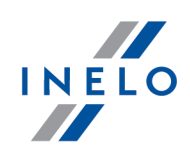

- **za granicą** składnik będzie wykazywany za czas pobytu poza Polską,
- **W danym kraju** składnik będzie wykazywany za czas pobytu w konkretnym kraju.
- Dodano podopcję: Pomiń wycinek odpoczynku powyżej [] godzin. Jeśli opcja jest włączona, składnik nie będzie liczony za część odpoczynku po czasie ustawionym w tej opcji.

#### (6.0.3) Nowa sekcja w ustawieniach

(menu: [014] Ustawienia -> Płaca zagraniczna -> Podstawowe -> Weryfikacja delegowania wg załadunków/rozładunków)

- · <sup>W</sup> ustawieniach Płacy zagranicznej dodano nową sekcję Weryfikacja delegowania wg załadunków/rozładunków. §
	- **Do sekcji przeniesiono opcję: Tolerancja rozładunku cross-trade po rozładunku w** przewozie dwustronnym. §
	- Dodano nową opcję: Uwzględniaj delegowanie dla odcinków zagranicznych, gdy nie ma załadunków/rozładunków między wyjazdem <sup>z</sup> kraju siedziby <sup>a</sup> powrotem.

#### (6.0.3) Lista krajów akceptowanych przy weryfikacji odcinków płacy zagranicznej

(menu: [014] Ustawienia -> Płaca zagraniczna -> Podstawowe -> Lista krajów akceptowanych przy weryfikacji odcinków płacy zagranicznej)

· Na Liście akceptowanych krajów zostały domyślnie zaznaczone kraje europejskie.

#### (6.0.3) Import odcinków zagranicznych

(menu: Rozliczenia -> [253] Wjazdy i wyjazdy z terytorium innych krajów)

· Kolumna Uwzględnij jako delegowanie na liście odcinków zagranicznych będzie oznaczana na podstawie Listy akceptowanych krajów.

#### (6.0.3) Import załadunków i rozładunków z pliku

(menu: Płaca zagraniczna -> Załadunki rozładunki-> Import załadunków rozładunków z pliku)

- ·Wprowadzono możliwość importu załadunków i rozładunków dlakilku kierowców w jednym
- pliku.<br>• *W. prog*i W programie zostały zaktualizowane pliki wzoru i przykładu importu załadunków i rozładunków.

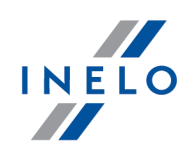

## (6.0.3) Import odcinków zagranicznych z pliku

(menu: Rozliczenia -> [253] Wjazdy i wyjazdy z terytorium innych krajów -> Import odcinków zagranicznych)

- ·Wprowadzono możliwość importu odcinków zagranicznych dla kilku kierowców w jednym
- pliku.<br>• *W* prod W programie zostały zaktualizowane pliki wzoru i przykładu importu odcinków zagranicznych.

#### (6.0.2 HF) Okno synchronizacji kierowców

(menu: Dane podstawowe -> [014] Ustawienia -> Główne -> Współpraca z GBOX Online)

· <sup>W</sup> oknie synchronizacji kierowców <sup>z</sup> aplikacją Inelo Drive umożliwiono aktualizację numeru telefonu kirowców, którzy zostali już wcześniej powiązani. Jeśli numer telefonu zostanie zmieniony w programie 4Trans, po wybraniu strzałki  $\blacksquare$  i synchronizacji kierowców dane wybranych kierowców zostaną zaktualizowane.

#### (6.0.2 HF) Okno importu załadunków i rozładunków

(menu: Płaca zagraniczna -> Załadunki rozładunki)

· W oknie importu załadunkówi rozładunków z programu Nawigator usunięto pole wyboru dat.

#### (6.0.2 HF) Sposób naliczania wyrównania do płacy zagranicznej

(menu: [014] Ustawienia -> Płaca zagraniczna -> Podstawowe -> Sposób naliczania wyrównania do płacy zagranicznej)

· Zmieniono nazwę opcji Kwota proporcjonalnie wg czasu pracy <sup>w</sup> miesiącu na Kwota proporcjonalnie wg czasu płatnego <sup>w</sup> miesiącu.

#### (6.0.2 HF) Okno synchronizacji kierowców

(menu: [014] Ustawienia -> Płaca zagraniczna -> Podstawowe -> Token oraz Dane podstawowe -> [014] Ustawienia -> Główne -> Współpraca z GBOX Online)

 $\bullet~$  W oknie synchronizacji kierowców widoczni będą tylko kierowcy ze statusem **aktywny**.

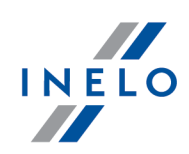

# (6.0.2 HF) Odcinki zagraniczne

(menu: Rozliczenia -> [253] Wjazdy i wyjazdy z terytorium innych krajów -> Import odcinków zagranicznych)

·Wprowadzono możliwość dodawania stykających się odcinków zagranicznych.

## (6.0.2) Import załadunków i rozładunków z aplikacji Inelo Drive

(menu: Płaca zagraniczna -> Załadunki rozładunki)

• W zakładce Załadunki rozładunki dodano opcję **Import z GBOX**, która umożliwia zaimportowanie załadunków i rozładunków z aplikacji Inelo Drive.

(menu: Dane podstawowe -> [014] Ustawienia -> Główne -> Współpraca z GBOX Online)

Synchronizuj kierowców · Dodano przycisk Dodano przycisk <del>(dzięki któremu mo</del>żna powiązać kierowców <sub>d</sub> między programem 4Trans <sup>i</sup> aplikacją Inelo Drive. Umożliwi to import załadunków <sup>i</sup> rozładunków z aplikacji.

## (6.0.2) Wyznaczanie płatnych odcinków zagranicznych

• Wprowadzono automatyczne Wprowadzono automatyczne dzielenie odcinków zagranicznych na podstawie wprowadzonych załadunków i rozładunków w celu wyznaczenia odcinków podlegających pod delegowanie. Płatne odcinki zagraniczne będą wyznaczane od załadunku do rozładunku, a nie od granicy do granicy.

#### (6.0.2) Sposób naliczania wyrównania do płacy zagranicznej

(menu: [014] Ustawienia -> Płaca zagraniczna -> Podstawowe -> Sposób naliczania wyrównania do płacy zagranicznej)

- · Zmieniono nazwę opcji Kwota proporcjonalnie wg czasu pracy (jazda, inna praca) <sup>w</sup> miesiącu na Kwota proporcjonalnie wg czasu pracy w miesiącu.
	- Po zaznaczeniu opcji kwota wynagrodzenia za pracę w Polsce będzie rozliczana wg czasu płatnego z ewidencji czasu pracy.

#### (6.0.2) Ręczne parowanie kierowców

(menu: [014] Ustawienia -> Płaca zagraniczna -> Podstawowe -> Token)

• W oknie synchronizacji kierowców, pod prawym przyciskiem myszy dodano opcję Paruj ręcznie kierowców. Opcja umożliwia ręczne powiązanie kierowców poprzez wpisanie ID

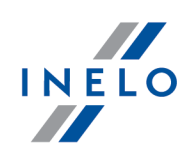

kierowcy.

# (6.0.1 HF) Kursy walut

(menu: [014] Ustawienia -> Płaca zagraniczna -> Podstawowe)

- $\bullet~$  W ustawieniach dla Płacy zagranicznej dodano nową sekcję **Kursy walut**;
	- <sup>W</sup> sekcji dodano opcję <sup>W</sup> przypadku braku kursu rozliczaj wg ostatnio opublikowanego kursu miesięcznego.

# (6.0.1 HF) Import odcinków zagranicznych

(menu: Rozliczenia -> [253] Wjazdy i wyjazdy z terytorium innych krajów -> Import odcinków zagranicznych)

· <sup>W</sup> pliku importu dodano kolumnę Uwzględnij jako delegowanie, <sup>w</sup> której należy określić, czy dany odcinek ma być wliczany przy rozliczaniu płacy zagranicznej.

## (6.0.1 HF) Import i eksport składników płacy

(menu: Płaca zagraniczna -> [271] Składniki płacy, [276] Składniki płacy w państwach oraz [274] Stawka minimalna)

• W zakładce Składniki płacy dodano przycisk który umożliwia zaimportowanie składników płacy, składników płacy w państwach oraz stawek minimalnych Płacy zagranicznej przygotowanych przez ekspertów Inelo.

# (6.0.1) Nowy moduł Płaca zagraniczna

- · <sup>W</sup> menu głównym programu dodano pozycję Płaca zagraniczna, <sup>w</sup> której znajdują się następujące zakładki: §
	- [271] Składniki płacy, §
	- [276] Składniki płacy <sup>w</sup> państwach, §
	- [272] Zamiana zdarzeń, §
	- **[274] Stawka minimalna,**
	- [275] Kategorie Stawek Minimalnych, §
	- [277] Lista zatrudnień, §
	- [270] Załadunki rozładunki.

# Wersja 6.0

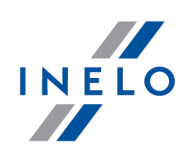

· <sup>W</sup> oknie ustawień programu dodano zakładkę Płaca zagraniczna.

(menu: Rozliczenia -> [201] Ewidencja czasu pracy)

· Na Ewidencji czasu pracy dodano zakładkę Płaca zagraniczna/Premie, <sup>w</sup> której rozliczana jest Ewidencja czasu pracy dla Płacy zagranicznej.

(menu: Raporty -> Rozliczenia -> [207] Miesięczna karta pracy pracownika)

· W raporcie uwzględniono wyrównanie do minimalnego wynagrodzenia za czas pracy za granicą według rozliczenia Płacy zagranicznej.

# (6.0.1) Import odcinków zagranicznych

(menu: Rozliczenia -> [253] Wjazdy i wyjazdy z terytorium innych krajów)

- Do paska narzędziowego listy **Wjazdów i wyjazdów z terytorium innych krajów** dodano **w 1980** 
	- przyciski:<br>• Salar pozwala na import odcinków zagranicznych z karty kierowcy,  $\sim$   $\sim$  pozwala na import odcinków zagranicznych z karty kierowcy,  $\sim$ 
		- (Oznacz delegowanie wg załadunków/rozładunków) umożliwia oznaczenie
- odcinków, które podlegają pod Płacę zagraniczną.<br>• Na liście dodane multiakcje **Oznacz odcinki wa list**y Na liście dodano multiakcję **Oznacz odcinki wg listy akceptowanych państw**, która powierach powiera<br>Die powieralne powieralne powieralne powieralne powieralne powieralne powieralne powieralne powieralne powiera umożliwia oznaczenie odcinków zagranicznych, które mają być uwzględniane w wyrównaniu do płacy minimalnej. Odcinek zostanie zaznaczony, jeśli dane państwo znajduje się na liście krajów akceptowanych przy weryfikacji odcinków płacy zagranicznej.

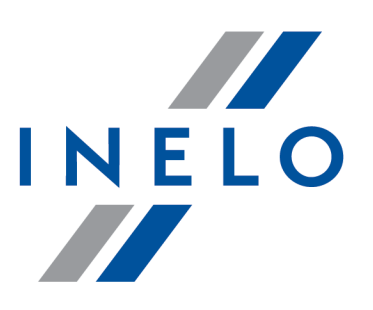

Zintegrowane rozwiązania dla transportu

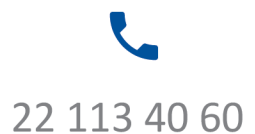

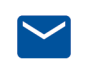

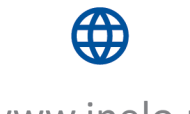

bok@inelo.pl www.inelo.pl